## **Istruzioni su come scegliere ClubCommunicator per la gestione dei Dati del Club in My Rotary**

- 1) Accedere a My Rotary in qualità di membro autorizzato ad effettuare modifiche.
- 2) Nella Sezione "Gestione" scegliere "Gestione del Club" come nella sottostante figura

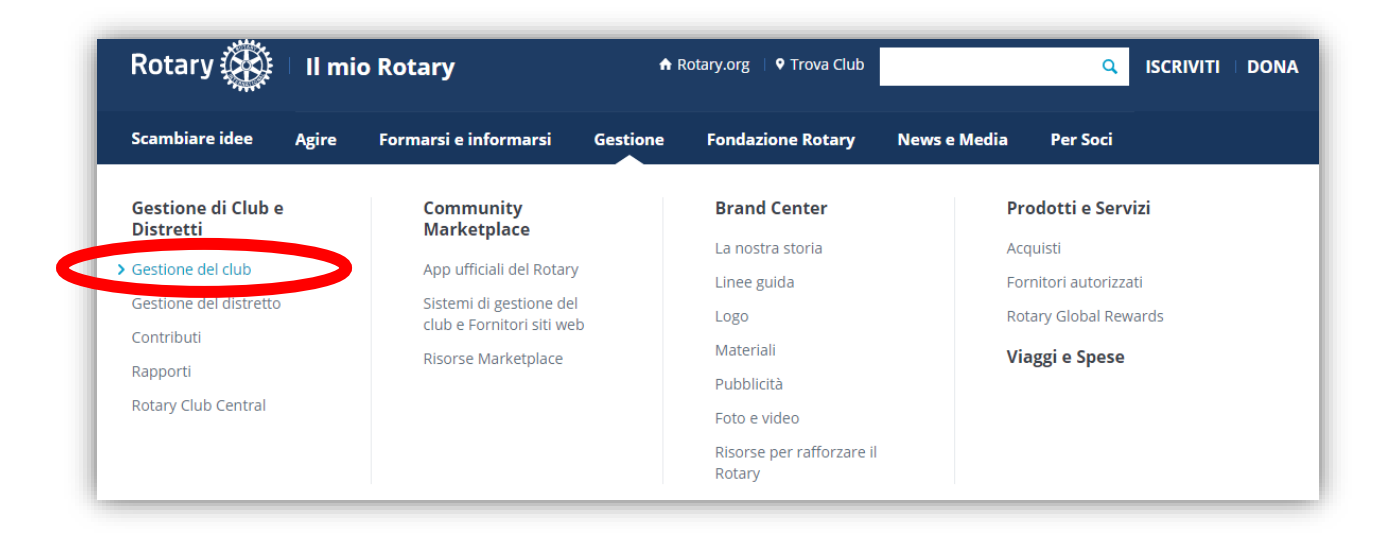

3) Nella pagina "Gestione del Club" scegliere l'opzione "Designa un fornitore di gestione di club" che si trova nel paragrafo "Aggiorna dati di Club"

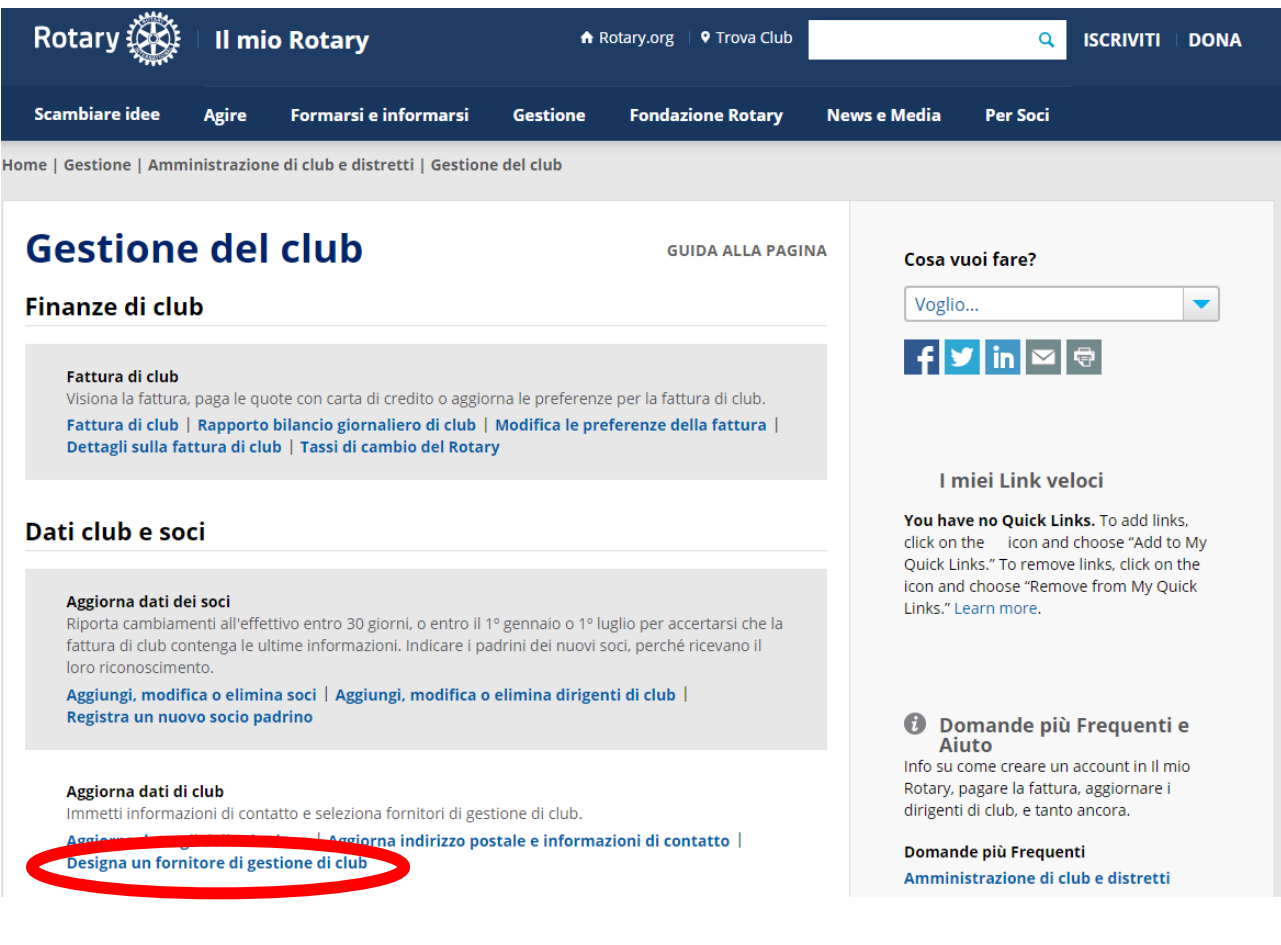

## **Istruzioni su come scegliere ClubCommunicator per la gestione dei Dati del Club in My Rotary**

4) In fondo alla pagina si trova la sezione "Sistemi di amministrazione per i club". Scegliere la seconda opzione: "Comunicateci il fornitore autorizzato ad aggiornare i dati del Club"

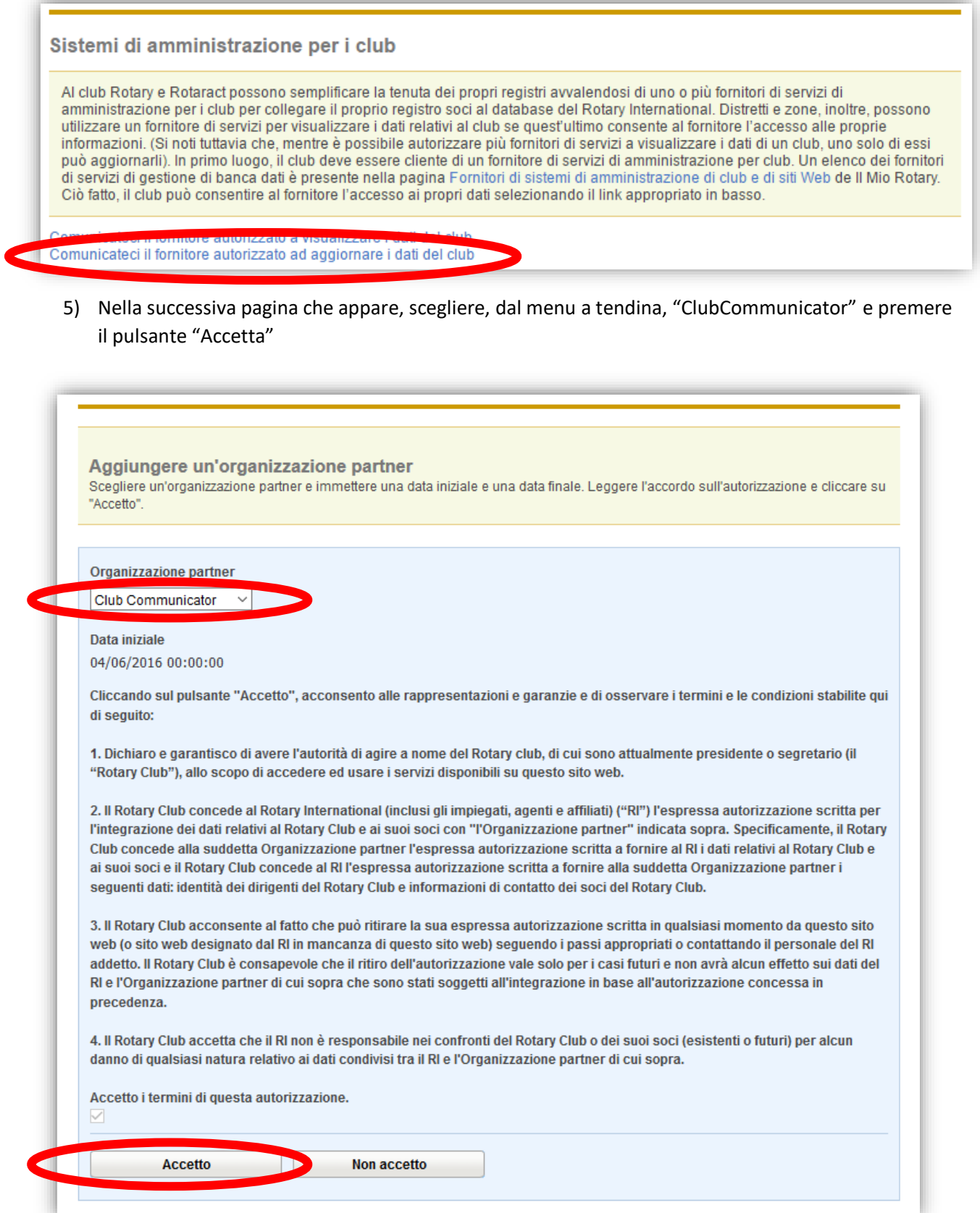